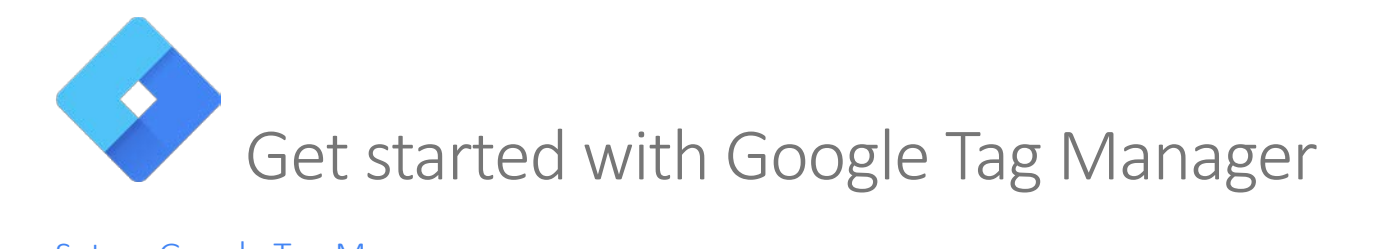

# Set up Google Tag Manager

- 1. Log into your Google (Gmail) account
- 2. Visit [Google Tag Manager](https://tagmanager.google.com/)
- 3. Follow the prompts to create an account
- 4. Follow the prompts to create a container
- 5. Insert the two code snippets from the container in the specified locations on every page of your website (this usually can be done only once in a master page template)

# Create a Google Analytics settings variable

*This variable lets you populate* [Google Analytics](https://analytics.google.com/) *via* [Google Tag Manager](https://tagmanager.google.com/)*. You'll need your [Google Analytics](https://analytics.google.com/) property tracking ID.*

- 1. In your [Google Tag Manager](https://tagmanager.google.com/) container, select *Variables* from the left-hand menu
- 2. Under *User-Defined Variables*, click *New*
- 3. At the top, title your variable (something like *GA Settings* that will be easy to recognize)
- 4. Click *Variable Configuration* and select *Google Analytics Settings* as your variable type
- 5. Enter you[r Google Analytics](https://analytics.google.com/) property tracking ID in the *Tracking ID* field
- 6. Under *More Settings > Advanced Configuration*, set *Enable Enhanced Link Attribution* to *True* (this allows you to distinguish among different links on a page pointing to the same destination)

## Create & populate Google Analytics custom dimensions & metrics

*This lets you create custom definitions for numeric (metrics) and nonnumeric (dimensions) variables in Google Analytics.*

- 1. In [Google Analytics,](https://analytics.google.com/) go to your property under *Administration*
- 2. Go to *Custom Definitions* and select either *Custom Dimensions or Custom Metrics*
- 3. Create a new custom definition, check it as active, select a scope and give it a name (make note of the index value)
- 4. In your *Google Analytics Settings* variable in [Google Tag Manager,](https://tagmanager.google.com/) go under *More Settings > Custom Dimensions* or *Custom Metrics*
- 5. Add a custom definition, enter the index value (from [Google Analytics\)](https://analytics.google.com/) and the variable (from [Google Tag](https://tagmanager.google.com/)  [Manager\)](https://tagmanager.google.com/) that will populate the custom dimension or metric

## Where to start when creating a tag

- Develop a list of the variables you
	- o Need to identify a specific event occurring (trigger)
		- Example For tracking document downloads, you need to know that the user clicks a link with a URL ending in ".pdf"
	- o Want to track in Google Analytics (tag)
		- Example For tracking document downloads, you want to know the title of the document downloaded and its content ID

## Learn Google Tag Manager

- [Google Tag Manager support & how-to](https://support.google.com/tagmanager/answer/6102821?hl=en)
- [Google Tag Manager fundamentals \(video course\)](https://analytics.google.com/analytics/academy/course/5)